## **Social Media Profil erstellen**

## **EN**

Damit Videoredakteure Videos auf der Zielplattform YouTube bereitstellen können, müssen Sie zunächst im Administrationsbereich ein entsprechendes Social Media Profil erstellen. Anschließend wird ein auf YouTube angelegter Kanal mit diesem Profil verknüpft.

Um ein Social Media Profil anzulegen, gehen Sie wie folgt vor:

- 1. Wählen Sie in der Navigation des Administrationsbereichs den Eintrag "Social Media".
- 2. Klicken Sie in der Aktionssymbolleiste auf die Schaltfläche [Erstellen].

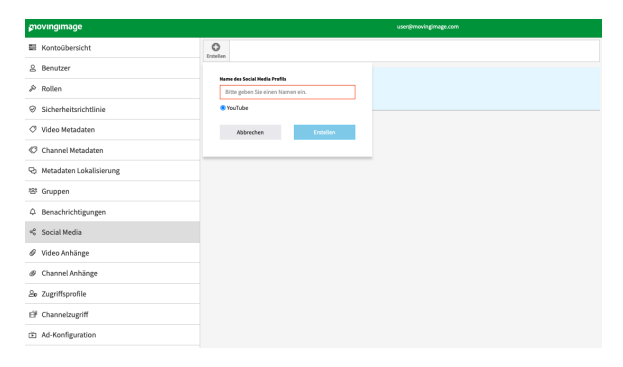

- 3. Geben Sie den gewünschten Namen für das Social Media Profil in das vorgesehene Textfeld ein.
- 4. Wählen Sie mithilfe des entsprechenden Radiobuttons aus, für welche Plattform Sie das Profil erstellen möchten. Hier ist es YouTube.
- 5. Klicken Sie auf die Schaltfläche [Erstellen]. Das neue Social Media Profil wird angelegt und erscheint in der Liste aller Social Media Profile.
- 6. Verbinden Sie anschließend das erstellte Profil mit dem gewünschten YouTube-Kanal (siehe Kapitel ["Mit YouTube-Kanal verbinden](http://doc.movingimage24.com/display/VPH/Mit+YouTube-Kanal+verbinden)").